# **My personalised environment**

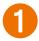

## Logging in

Logging into your personal pension environment is easy with your **1** DigiD. You can also log in using your **2** username and password. To do this, you must first activate your mijn.nn account (see page 4).

Are you using the **NN app**? Then you can scan the **3 QR code** to log in on a desktop. Logging in is possible in the app with a self-chosen mobile PIN, facial recognition or fingerprint.

| ć | nationale<br>nederlanden                                                                                  |                                                                      |       |
|---|----------------------------------------------------------------------------------------------------|----------------------------------------------------------------------|-------|
| 3 | Private Business                                                                                          |                                                                      | NL EN |
|   | Login mijn.nn                                                                                             |                                                                      |       |
| 2 | Username Password I would like to log in easier next time, remember my username Log in Lost login details | Login with the NN App                                                |       |
| 0 | DigiD Log in pension                                                                                      | NN Account Create a new mijn.nn account Fill in an activation number |       |

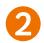

### Activate mijn.nn account

Do you have other products at Nationale-Nederlanden besides your pension product? Then activate your **mijn.nn account**. To do so, go to mijn.nn via the mijn.nn button at the top of the page and then to 'I want to create a mijn.nn account'.

| nationale<br>nederlanden<br>Private Business                     | NL EN                                                                                            |
|------------------------------------------------------------------|--------------------------------------------------------------------------------------------------|
| Login mijn.nn                                                    |                                                                                                  |
| Username                                                         | Login with the NN App                                                                            |
| Password                                                         |                                                                                                  |
| I would like to log in easier next time, remember my<br>username | Scan the QR code with the NN App. <u>More info</u>                                               |
| Log in Lost login details >                                      |                                                                                                  |
| DigiD Log in pension                                             | NN Account                                                                                       |
| DigjD Log In NN Health care                                      | <ul> <li>&gt; Create a new mijn.nn account</li> <li>&gt; Fill in an activation number</li> </ul> |
| —                                                                |                                                                                                  |

The fastest way to create your account is via iDIN. With iDIN, you can identify yourself safely and securely with other organisations using your own bank's login method.

| e Back                                                                                                    |                                                       | NL EN                        |
|----------------------------------------------------------------------------------------------------|-------------------------------------------------------|------------------------------|
| Mijn.nn-account                                                                                                    |                                                       |                              |
| You can create a my.nn account in two ways:                                                                                                    |                                                       |                              |
|                                                                                                    |                                                       |                              |
| 1. Via iDIN 📄                                                                                                    | ore about iDIN 2. Via an activation number            |                              |
| <ul> <li>iDIN is a fast and secure method via your bank's we</li> </ul>                                                                                                    | You will receive the activation number                | er by post within a few days |
| <ul> <li>Nexteends Nexteeds and a second basis of the second second se<br/>second second second second second second second second second second second second second second second second second second second second second second second second second second second second second second second second second sec</li></ul> | ur bank details • If we have your e-mail address, you | will receive the activation  |
| <ul> <li>Nationale-Nederlanden does not have access to yo<br/>and transactions</li> </ul>                                                                                                    | number immediately                                    |                              |

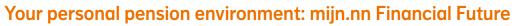

After logging in to **mijn.nn** you will be taken to the product overview page. Click on your pension product to go to your personal pension environment mijn.nn Financial Future.

Do you have other products besides your pension with Nationale-Nederlanden? Then you will also find them in the product overview. These could be other (older) pension products, but also insurance or banking products.

Please note: if you log in with **DigiD**, you will only see your pension product(s).

| Aanvullend Pensioen ><br>Dykky B.V.<br>50745452<br>Persoonlijk Pensioen Plan ><br>Dykky B.V.<br>50611429<br>Messages Documents Access and security<br>Messages 1234<br>Communicatie.pensioen@nn.nl (edit email address)<br>Schiekkade 501<br>2595 SB ROTTERDAM (edit address)<br>> Details and settings<br>Messages Documents Access and security<br>1234<br>5678<br>Activate NN App |
|----------------------------------------------------------------------------------------------------|
| Persoonlijk Pensioen Plan ><br>Dykky B.V.<br>50611429<br>Messages Documents Access and security<br>1234<br>5678                                                                                                    |
| 1234<br>5678                                                                                                    |
| 5678                                                                                                    |
| Activate NN App Activation number                                                                                                    |
|                                                                                                    |

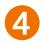

#### **Documents**

You can find all documents you receive from us in **Documents**. Such documents include your Uniform Pension Statement (UPS) or Pension 1-2-3, but also documents of other Nationale-Nederlanden products.

| Cood morning V.P. Doolno                              | NL].                                                                                                    |
|-------------------------------------------------------|----------------------------------------------------------------------------------------------------|
| Good morning V.B. Deelne                              | Are your details still correct?                                                                                          |
| Aanvullend Pensioen ><br>Dykky B.V.<br>50745452       | communicatie.pensioen@nn.nl ( <u>edit.email.address</u> )<br>Schiekkade 501<br>2595 SB ROTTERDAM ( <u>edit.address</u> ) |
| Persoonlijk Pensioen Plan ><br>Dykky B.V.<br>50511429 | > Details and settings                                                                                                   |
|                                                       | Messages Documents Access and security                                                                                   |
|                                                       | 1234<br>5678                                                                                                    |

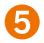

#### Set language preference

Do you want to change your language preference to English? You can do so via **Details and settings**.

| and morning V.P. Dealer                               | NL                                                                                                    |
|-------------------------------------------------------|----------------------------------------------------------------------------------------------------|
| Good morning V.B. Deelne                              | Are your details still correct?                                                                                          |
| Aanvullend Pensioen ><br>Dykky B.V.<br>50745452       | communicatie.pensioen@nn.nl ( <u>edit email address</u> )<br>Schiekkade 501<br>2595 SB ROTTERDAM ( <u>edit address</u> ) |
| Persoonlijk Pensioen Plan ><br>Dykky B.V.<br>50511429 | > Details and settings                                                                                                   |
|                                                       | Messages Documents Access and security                                                                                   |
|                                                       | 1234                                                                                                    |